/ 13218862178

## 机器人问题及解决办法

1.如果系统报 EIO 有问题,而检查后却未发现任何异常:

处理办法: 先做系统备份, 然后在重启->高级->将系统重置, 再将程序和 EIO 导入系统。

- 2.系统报 4 轴发生碰撞: 处理办法:检查机器人是否真的碰到什么东西,如果没有,则检查机器人上的线缆是否太硬 或拉的太紧,影响到机器人运动。
- 3.系统报机器人速度过低: 处理办法:在 RobotStudio 上面定位到当前程序正在执行的运动指令,查看这条运动指令的 速度值是否为零,若为零,则检查为零的原因。
- 4.示教器的触摸屏点击位置不准确:

处理办法:打开示教器的控制面板,选择触摸屏,点击屏幕校准。

- 5.系统报 SMB 板通信异常: 处理办法: 先检查 SMB 线缆接入到控制器的接口(XS2)是否正确, 如果正确, 再检查线缆 安装是否到位。
- 6.IO 信号使用系统语言的关键字:

处理办法: 将 IO 信号的名称更改为非系统语言的关键字。

7.SCARA 机器人工具方向安装问题:

处理办法:目前这些第一次使用咱们的 SCARA 机器人的系统集成商,都没有意识到工具方向 的安装对他们的调试和维护的重要性,如果不按照转轴计数器更新的标记安装,那么会导致 将来转轴计数器丢失后,所有的点位都要重新示教一遍。

8.系统报 50427:

处理办法:

第一种办法:直接更新转轴计数器后,机器人恢复正常。

第二种办法:因为机器人的序列号和四个轴的电机校准偏移值丢失,导致不能更新转轴计数 器,如下图红色方框。解决方法是:在 Robotstudio->控制器->配置编辑器->motion->Robot Serial Number,更新机器人序列号;在示教器上的校准->校准参数->编辑电机校准偏移值 里面更新机器人本体上的四个电机参数,然后直接更新转轴计数器后,机器人恢复正常。

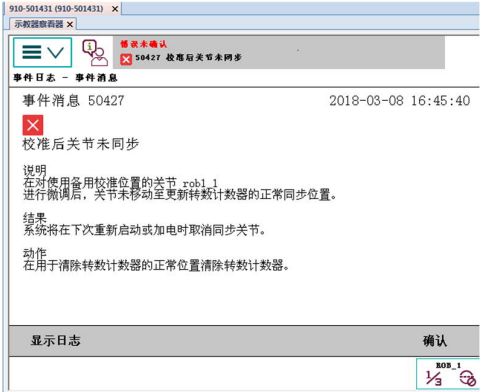

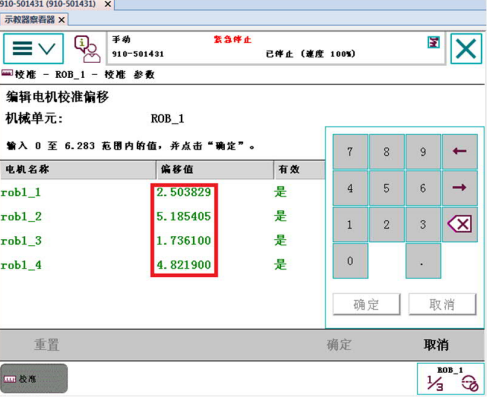

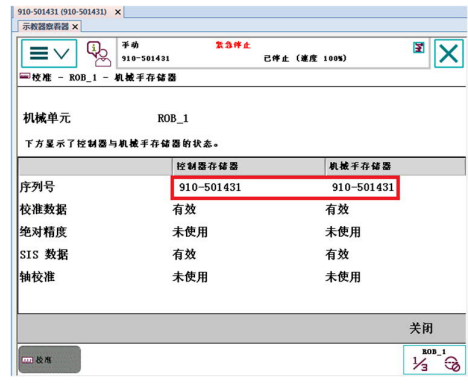

9.转轴计数器未更新:

处理办法:找到校准,将转轴计数器更新。

10.急停报警:

处理办法:查找急停回路是否有问题,比如:线接错了,线松掉了等。

11.机器人在运动过程中经常在某一固定路径上来回运动:

处理办法:检查程序是否使用了 CRobt,而在使用这条指令之前的运动指令,没有使用 Fine。 12. SCARA 4 轴碰撞报警, 实际未发生任何碰撞:

处理办法:检查 SCARA 上的 gripper 是不是重量及重心未设置正确,gripper 上的线缆是否 拉扯到 gripper,再或者抓取点位是否准确,如果抓取点位不准确会导致 gripper 压到 tray 盘 的斜坡上面,或者是 gripper 的重量都集中在四周,这样就会导致机器人停止时,4 轴停不住, 导致报警,可以通过添加过渡点位,使 gripper 不要一次旋转大于45 度,要让 gripper 逐渐的 旋转到目标点,同时优化加速度值。咱们 SCARA 4 轴的力量很弱。

13.如果机器人报 40714:

处理办法:检查当前运动指令点位的四元素是否有值,如果没有,则检查程序。 14. 如果机器人程序指针停止在当前点位(机器人以 Tool 0, Wobj 0 运动):

处理办法:检查当前点位的值是否正确,出现这样情况,机器人是不会运动的: X=0, Y=0。 15.不能像下面这样转换欧拉角:

 $sub.rot:=OrientZYX(EulerZYX(\Z,a.rot)-EulerZYX(\Z,b.rot),0,0);$ 

处理办法:要将需要转换的点位的Rx、Ry都读出来,同时做转换,否则机器人会报错。 16.手动界面的转到功能与MoveL走点会不同:

处理办法:手动界面转到某个点,不会出现旋转360度的情况,但是在用MoveL时就会出 现旋转360度,出现这种情况大多是直接将机器人移动到这个点,直接在程序数据里面的 RobTarget里面找到相应的点直接示教的,而没有经过MoveL验证的。正确做法是:在运动指令 上修改点位。

17.上位机通过 robotstudio 无法连接控制器

处理办法: 插拔网线后连接成功或拔插网线未解决,断电重启后解决问题

- ,重开 robotstudio 后连接成功。
- 18.机器人走点发生过大偏移

处理办法:同原始备份程序作对比,若差异太大,考虑为调试工程师程序导入更新的模 块时也导入了点位模块,导致点位错误,单独导入point点位模块和 my\_pallet模块即可。

19.示教器无法插入(母头被插变形):

处理办法:母头变形,可用针通下母头,将其矫正下即可,插入时注意标记位置对准。

20.机器人报急停链路冲突,而安全面板接出的端子短接没有问题 处理办法:经检查发现是由于示教器未完全插好,可能导致了急停链路的断开,对准标志 插紧后解决该问题。

21.机器人走点的X,Y坐标系不垂直

处理办法:发现是由于控制柜与本体序列号不一致导致,匹配上相应的控制柜后解决问 题。

22. 现场开机进入启动引导应用程序界面,且无系统可供选择

处理办法: 由备份文件中的license文件重装系统, 并提醒现场调试员工一定要在新机器 人开机要做备份,且在引导应用程序界面里一定不要删除系统。

23.程序导入时报错或EIO导入时报错:

处理办法:导入时备份的名称和其存储路径里不要包含中文,导入EIO文件时,注意选 择要勾选"删除现有参数后加载"。

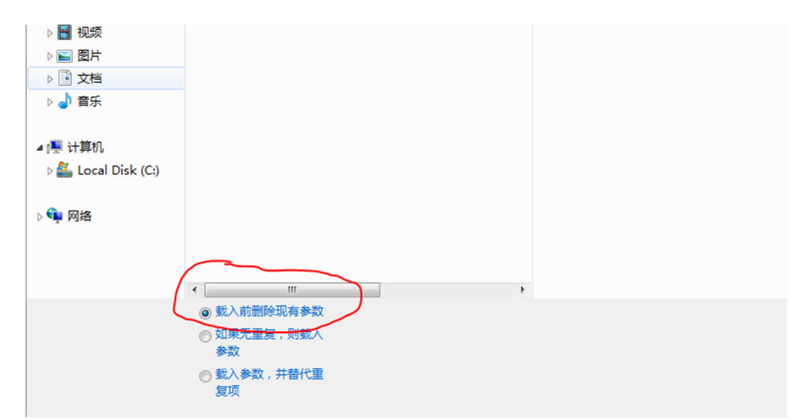

24. Assem机器人取膜后往转台的载台上贴时,机器人报3轴动作监控与碰撞报警:

处理办法:因为转台水平度并不是非常好,四个载台的高度有细微区别,导致一个贴合高度 无法适用所有载台,因高度稍低,导致贴合某些载台时压得过低,建议研发工程师提高贴合高 度2mm,经验证解决问题

25. load 机器人放料时四轴有多余旋转动作:

处理办法: 放料过程的过渡点 Jpos\_1 和 Jpos\_2 未调好, 修改过渡点位置, 让四轴均匀变化 26.示教器启动过程中卡机

处理办法:示教器系统卡机,点击示教器正背面小孔重启示教器系统。

27.示教器启动过程中弹框网口 ip 设置冲突

 处理办法:交换机接过来的网线插在了 service 端口而非 wan 口,可能为两边网段冲突导致, 将网线插到 wan 口后弹框消失启动继续。

28. Run\_Home 程序 Home 位设置的不在 WDZ 区域内,两个 WDZ 的输出信号都为 0,自动回 Home 位 时在程序中一直停在 stop 位。

处理办法:估计是机台到了现场以后,重新更新转数计数器后,机器人点位位置稍微有点偏 差,重新修改机器人 HOME 位坐标。

29.机器人三轴报警:

处理办法: 程序抓料的过渡点接近临界点和超限位, 过渡点的 Z 方向往下降了 2mm。

30. 机器人报警 1, 2, 6 轴超出范围, 报警代码: 50050

处理办法:机器人抓料过程中,上料的位置不对,已经超过机器人的轴极限位, 重新放料到 合适的位置。

31. 主程序中 196, 206 行报警提示转角路径故障, CPU 温度过高:

处理办法:过渡点的 Z 方向,接近 3 轴临界值,过渡点 Z 方向往下降了 2mm。

32.新上电机器人一开机就报 38103,50242,50427 错误: 处理办法: SMB 线接错, 正确连接后消除报错, 连接到 D 端口, 目需保证连接可靠。

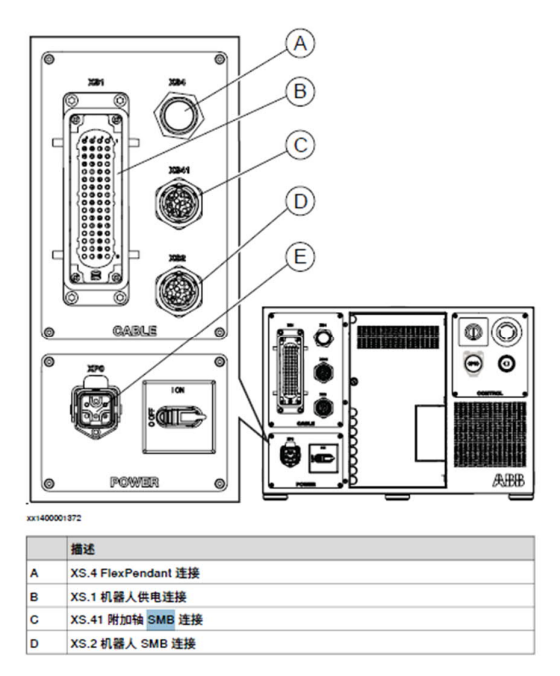

33.控制柜上电后总开关跳闸:

处理办法:可控制柜上电源插头一侧针头弯了,找东西将针头掰直后解决问题。电源插头为 上图的 E。

34.频繁报 50082,导致机器人停机:

处理办法:把 TestFunction 里面的点Z30 全部改成Fine,把之前报警的点Movel 改成Movej。 35.在正常生产过程中,偶尔机台没有显示报警,但机器人停止不动

处理办法: 修改程序, 机器人程序中与 PC 通讯的脉冲信号改为 setdo 形式, 当机器人收到 PC 的信号后,再复位机器人上一个的输出信号。

36.机台 PC 电脑上安装的 Robotstudio 软件,连上机器人以后,加载不了模块,无法显示 RAPID。 处理办法:关掉机台 PC 电脑上防火墙。

37.机器人上电正常开机后,无任何报警提示,在手动模式下,按下抱闸按钮,手动推动机器人, 发现机器人 1-2 轴或者 3-4 轴或者 1-4 轴都推不动。

处理办法:1,检查机器人线缆 R1 mp 电缆中连接抱闸按钮的 24V 线的接头是否在安装的时 候被安装人员插弯掉。

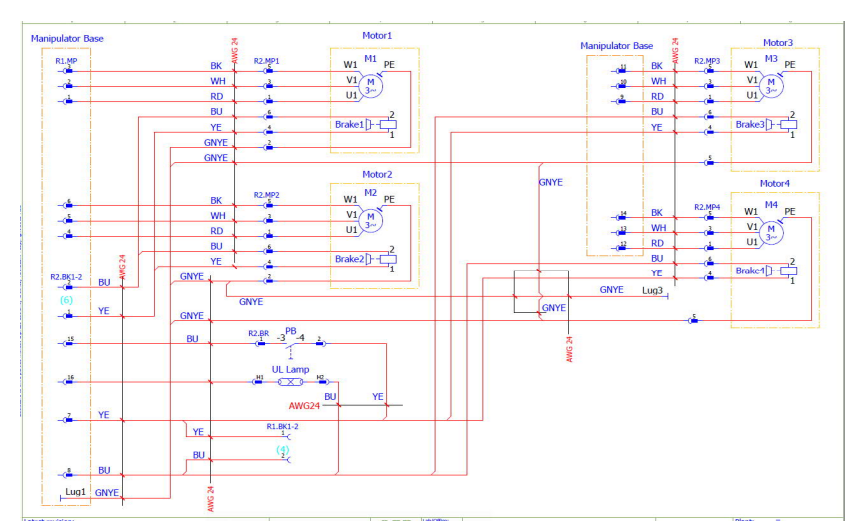

38. BOB3 机器人已经取料完成以后, 1, 2 载台没有料了, 但是机器人还是会再去载台上取料。 处理办法:

1)检查机器人取料完成以后信号do1\_qulioa\_wancheng,do2\_quliao\_wancheng 是否发给了PLC。 2)如果确定机器人信号已经发了,检查机器人控制柜 XS14 输出端子排,是否有松动,或者接的 信号线有脱落。

39.ROB1,ROB2 机器人跟 PC 连接不上如何处理。

处理办法:

1)直接用在机器人控制柜上的 X2 LAN 口端插一根网线连 BZ 的工控机;

2)把 BZ 的 PC 工控机网络连接改成自动获取 IP,如果能连上,可以确定不是机器人本身的问题。

3)检查机器人设置的 WAN 口的 IP 地址时候正确。ROB1:192.168.10.10;ROB2:192.168.10.20。 4)检查 BZ 上位机的工控机 IP 地址是否设置正确。BZ 工控机 IP:192.168.10.1

5)检查网线是否连接正确,工控机 2--交换机;工控机 1—交换机;ROB2 X6 WAN 口—交换机; ROB1 X6 WAN 口—交换机。

6)检查 PC 上的防火墙时候又被关掉。

7)如果以上都确定没有问题,检查 BZ 的交换机是否已经换掉,更新交换机。

40. ROB1. ROB2 机器人有时候没有到放料点, 抓起的料会提前脱落。

处理办法:

- 1)检查放料点时候精确到位。
- 2)检查 BZ 夹抓的气缸行程螺丝时候松动。
- 41.控制柜上电后总开关跳闸:

处理办法:排查原因机器人电源线博众接线时电源线针头弄弯。

- 42. 机器人与 PC 通讯, 每次跑料初始化的时候, 机器人一直停在等待 PC 发送数据:
	- 处理办法:PC 每次初始化的时候会发给机器人 DI5\_stop 的信号,而机器人一直收不到信
- 号, BZ 接线错误。解决方式, BZ 改接线。
- 43.机器人启动运行超时未给上电信号:

处理办法:信号端子松动插好后可以运行。

44.机器人上电后,报警 90214,限位开关已打开:

处理办法:排查原因 BZ 安装时接线外部急停接线错误。

45. ROB3 到 B 取料点, 反复去取料:

处理办法: 机器人输出信号 DO3 端子排接线掉落, 重新接线, 问题解决。

46.示教器界面卡死:

处理办法:重启机器人系统后,如果还是没有改善,用触笔的笔尖按压示教器背面中心位置 的小圆孔,示教器会自动重启。

47.示教器操纵杆禁用或者失效:

处理办法: 重启机器人系统后, 还是提示"操纵杆禁用或者失效", 重启机器人控制器, 同 时按住下面两个红色圆圈内的按钮,系统会进入校准模式,按照提示做就能完成校准。 48. SCARA机器人报4轴动作监控报警:

处理办法: 检查toool 中的重量, 重心, 惯性矩是否有添加, 将正确重量, 重心, 惯性矩 添加到tool中。

49. 电池监控故障(代码:38215):

现象: 重启机器人报电池监控故障, 转数计数器未更新, 更新转数计数器时不能成功; 处 理办法:单个轴更新转数计数器,找出是哪个轴有问题,断电,拆开机器人后面盖板,重新插 拔紧固SMB板与机器人轴的接头。